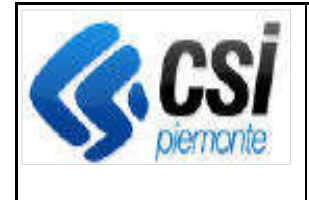

Pag. 1 di 6

# SIGOP Versione 15.15.0 (Rilascio del 07/02/2020)

# Indice

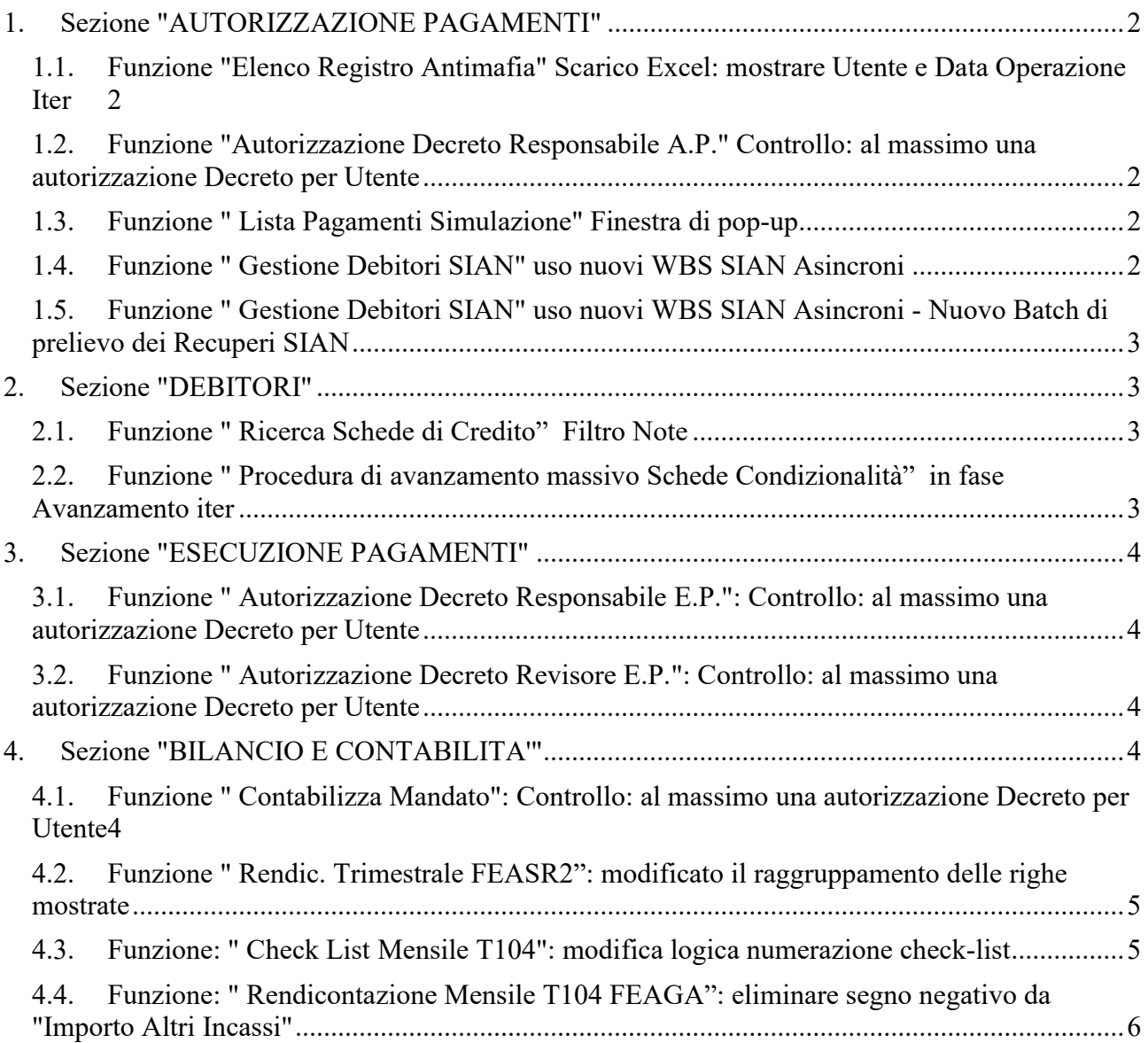

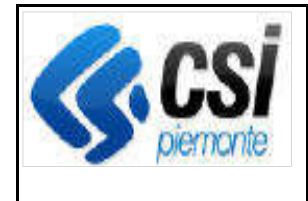

# 1. Sezione "AUTORIZZAZIONE PAGAMENTI"

# 1.1.Funzione "Elenco Registro Antimafia" Scarico Excel: mostrare Utente e Data Operazione Iter

#### Dettagli sull'evolutiva:

nello Scarico Excel è necessario visualizzare anche le informazioni circa l'Utente che ha creato il soggetto e l'Utente che lo ha fatto avanzare all'Iter più recente.

# 1.2.Funzione "Autorizzazione Decreto Responsabile A.P." Controllo: al massimo una autorizzazione Decreto per Utente

#### Dettagli sull'evolutiva:

inserito il controllo che si occupa di verificare che per uno stesso Decreto (di un Fondo diverso da quelli del Territorio Rurale) un Utente possa effettuare al massimo una tra le seguenti operazioni:

- Autorizzazione del Decreto da Revisore A.P.
- Autorizzazione del Decreto da Responsabile A.P.
- Autorizzazione del Decreto da Revisore E.P.
- Autorizzazione del Decreto da Responsabile E.P.
- Contabilizzazione del Mandato del Decreto

# 1.3.Funzione " Lista Pagamenti Simulazione" Finestra di pop-up

#### Dettagli sull'evolutiva:

(richiamabile dalle Funzioni: "Genera nuova Simulazione"; "Dettaglio Simulazione"; "Approva Simulazione" cliccando su "Apri" della riga "Dettaglio Pagamenti"): Aggiunto il Filtro di Ricerca "Capitolo Opr" al fine di permettere di ricercare i Pagamenti della Simulazione relativi al Capitolo Opr selezionato. La modifica prevede l'abbinamento intervento/capitolo prima di applicare il filtro.

# 1.4.Funzione " Gestione Debitori SIAN" uso nuovi WBS SIAN Asincroni

#### Dettagli sull'evolutiva:

è stata inserita una nuova modalità di funzionamento che si occupa di usare una nuova Funzione di Web Service Asincrona (tecnicamente: <RichiestaCompensazioniAsincrone>) per effettuare la consueta comunicazione al SIAN dei CUAA di un Decreto aventi capienza di Recupero.

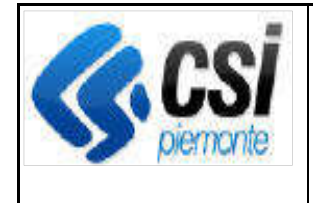

### Sistema Informativo per l'Agricoltura del Piemonte SISTEMA INFORMATIVO GESTIONE ORGANISMO PAGATORE

Tale modalità di funzionamento (tecnicamente attivabile tramite una configurazione sul DB) è alternativa alle altre 2 già disponibili che sono:

- comunicazione al SIAN tramite i vecchi Web Services

- comunicazione al SIAN tramite la Funzione Web Service Sincrona

# 1.5.Funzione " Gestione Debitori SIAN" uso nuovi WBS SIAN Asincroni - Nuovo Batch di prelievo dei Recuperi SIAN

#### Dettagli sull'evolutiva:

il nuovo Batch si comporta concettualmente in modo simile al vecchio Batch già esistente per prelevare i Recuperi dal SIAN ma tecnicamente usando una nuova Funzione di Web Service SIAN Asincrona

# 2. Sezione "DEBITORI"

# 2.1.Funzione " Ricerca Schede di Credito" Filtro Note

#### Dettagli sull'evolutiva:

è stato aggiunto il Filtro di Ricerca "Tipo Note" al fine di ricercare le Schede di Credito che hanno delle Note classificate con le stesse tipologie selezionate nel filtro.

## 2.2.Funzione " Procedura di avanzamento massivo Schede Condizionalità" in fase Avanzamento iter

#### Dettagli sull'evolutiva:

A seguito della Funzione già consegnata di caricamento di nuove schede relative a debiti di tipo Condizionalità, la funzione attuale si occupa di far avanzare l'iter in Provvedimento Finale o Archiviazione

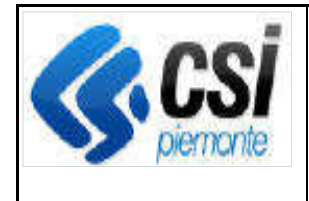

# 3. Sezione "ESECUZIONE PAGAMENTI"

# 3.1.Funzione " Autorizzazione Decreto Responsabile E.P.": Controllo: al massimo una autorizzazione Decreto per Utente

#### Dettagli sull'evolutiva:

inserito il controllo che si occupa di verificare che per uno stesso Decreto (di un Fondo diverso da quelli del Territorio Rurale) un Utente possa effettuare al massimo una tra le seguenti operazioni:

- Autorizzazione del Decreto da Revisore A.P.
- Autorizzazione del Decreto da Responsabile A.P.
- Autorizzazione del Decreto da Revisore E.P.
- Autorizzazione del Decreto da Responsabile E.P.
- Contabilizzazione del Mandato del Decreto

# 3.2.Funzione " Autorizzazione Decreto Revisore E.P.": Controllo: al massimo una autorizzazione Decreto per Utente

#### Dettagli sull'evolutiva:

inserito il controllo che si occupa di verificare che per uno stesso Decreto (di un Fondo diverso da quelli del Territorio Rurale) un Utente possa effettuare al massimo una tra le seguenti operazioni:

- Autorizzazione del Decreto da Revisore A.P.
- Autorizzazione del Decreto da Responsabile A.P.
- Autorizzazione del Decreto da Revisore E.P.
- Autorizzazione del Decreto da Responsabile E.P.
- Contabilizzazione del Mandato del Decreto

# 4. Sezione "BILANCIO E CONTABILITA'"

# 4.1.Funzione " Contabilizza Mandato": Controllo: al massimo una autorizzazione Decreto per Utente

#### Dettagli sull'evolutiva:

nel caso di Mandato da Decreto: è stato inserito il controllo che si occupa di verificare che per uno stesso Decreto (di un Fondo diverso da quelli del Territorio Rurale) un Utente possa effettuare al massimo una tra le seguenti operazioni:

- Autorizzazione del Decreto da Revisore A.P.

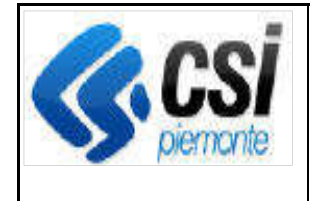

- Autorizzazione del Decreto da Responsabile A.P.
- Autorizzazione del Decreto da Revisore E.P.
- Autorizzazione del Decreto da Responsabile E.P.
- Contabilizzazione del Mandato del Decreto

# 4.2.Funzione " Rendic. Trimestrale FEASR2": modificato il raggruppamento delle righe mostrate

#### Dettagli sull'evolutiva:

a fronte di una casistica particolare, si era verificato un problema nella Rendicontazione Trimestrale FEASR2: la riga "M10 - Pagamenti agro-climatico-ambientali (art. 28)" risultava visualizzata in 2 punti differenti anziché in un solo punto; questo perché esistono Budget Code aventi differente Codice ma stessa Descrizione, ad esempio: i Budget Code "0504600110" e "0504600130" hanno la stessa descrizione "M10 - Pagamenti agro-climatico-ambientali (art. 28). Tecnicamente è stata modificato il modo di raggruppare le righe da visualizzare e ora, in sostanza, Codici Bilancio come "050460011041109" e "050460013041109" giacciono visualizzati correttamente in un solo punto, sotto la stessa riga "M10 - Pagamenti agro-climatico-ambientali (art. 28)", anziché separati in 2 punti diversi.

La modifica è stata implementata nelle seguenti funzionalità di SIGOP: "Dettaglio Rendicontazione"; "Modifica Rendicontazione"; "Conferma Rendicontazione" e nei relativi scarichi Excel.

### 4.3.Funzione: " Check List Mensile T104": modifica logica numerazione check-list

#### Dettagli sull'evolutiva:

ora la numerazione delle Check List risulta sempre corretta anche se le si compila in una sequenza diversa da quella in cui sono state create le Rendicontazioni.

Esempio: se per l'Esercizio 2019 FEAGA l'utente compilasse per prima la Check List del mese di Ottobre (periodo "01/10/2019 - 15/10/2019") e poi la Check List del mese di Novembre (periodo "16/10/2018 - 30/11/2018") allora la Check List di Ottobre sarebbe comunque correttamente numerata come Check List n. 12 e quella di Novembre come Check List n. 1: infatti il numero della Check List di Novembre deve valere 1 (mese iniziale di un Esercizio FEAGA), e si incrementa di 1 per ogni mese successivo, sino ad arrivare a 12 per il Mese di Ottobre (mese finale di un Esercizio FEAGA)

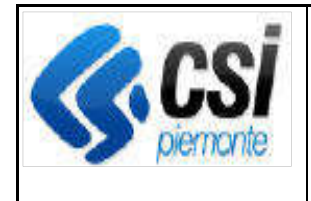

Pag. 6 di 6

# 4.4.Funzione: " Rendicontazione Mensile T104 FEAGA": eliminare segno negativo da "Importo Altri Incassi"

#### Dettagli sull'evolutiva:

eliminata l'operazione di negazione del campo "Importo Altri Incassi" (è l'importo presente nelle colonne dalla 44 alla 59 della prima riga del file .txt della "Rendicontazione Mensil T104 FEAGA"). 1) la formula inizialmente era: ImportoAltriIncassi = -(StorniFondiEntrata - StorniFondiUscita + StorniPartitariEntrata - StorniPartiatriUscita) 2) E' stata modificata in: ImportoAltriIncassi = StorniFondiEntrata - StorniFondiUscita + StorniPartitariEntrata - StorniPartiatriUscita